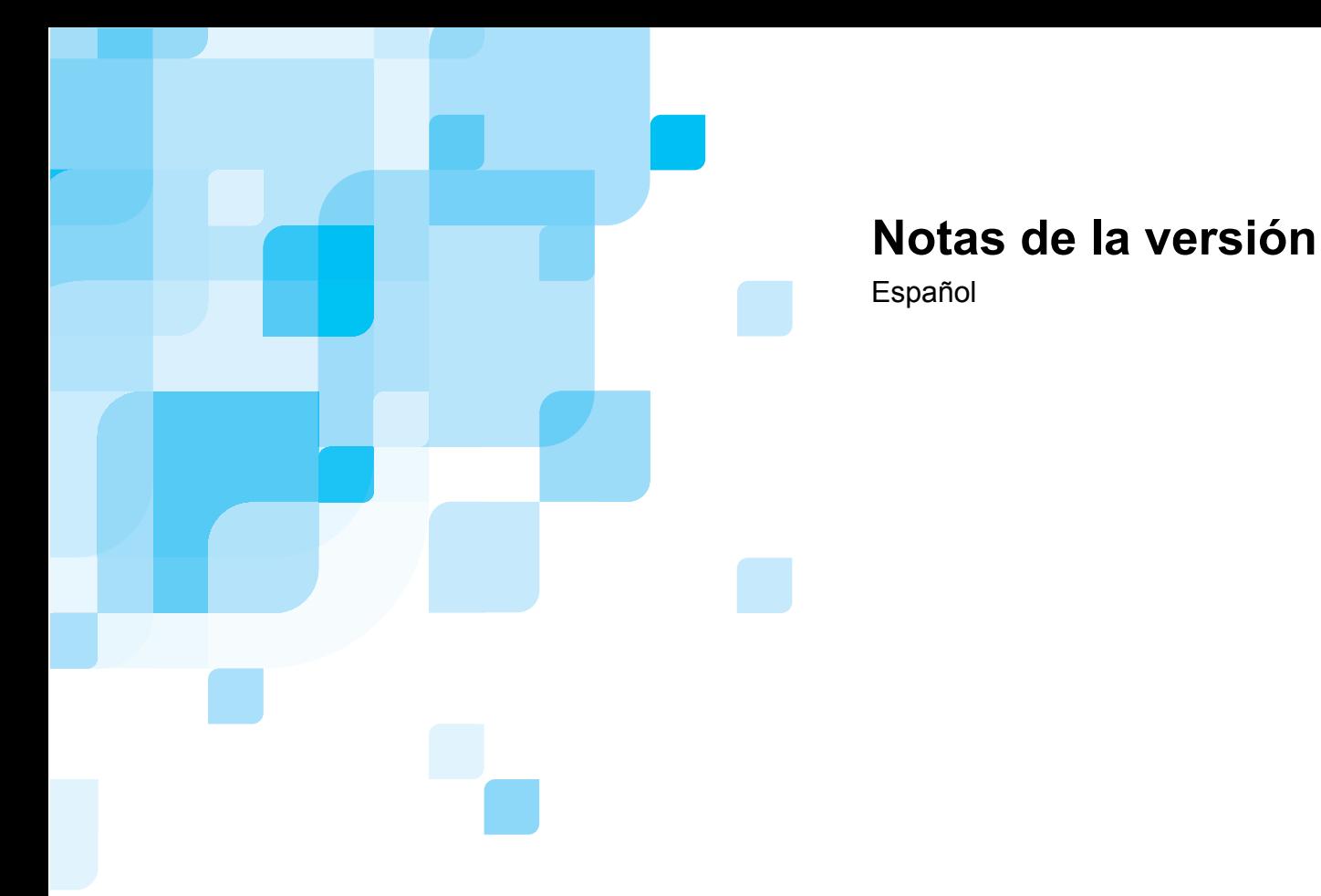

# **Spire CXP8000 Color Server para la prensa digital Xerox DocuColor 8000 Versión 1.0**

739-00095A-ES

www.creo.com

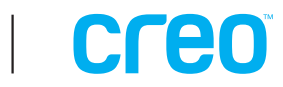

Esta página se deja intencionalmente en blanco

#### *Copyright*

Copyright © 2004 Creo Inc. Reservados todos los derechos.

No se permite la copia, distribución, publicación, modificación o incorporación del presente documento, ya sea total o parcial, sin el consentimiento previo por escrito de Creo. En caso de que se autorice la copia, distribución, publicación, modificación o utilización de este documento, no se realizarán cambios en el nombre del autor, la leyenda de la marca comercial o el aviso de copyright, ni se eliminarán estas informaciones.

El texto y las ilustraciones que se incluyen se ofrecen exclusivamente como referencia. Las especificaciones en que se basan están sujetas a cambios. Creo Inc. puede, en cualquier momento y sin previo aviso, realizar cambios en este documento. Creo Inc., en su propio nombre y en representación de sus filiales, no asume ninguna responsabilidad por los errores o las omisiones de tipo técnico o editorial que puedan existir en este documento, y no será responsable de ningún daño incidental, derivado, indirecto o especial incluidos, sin limitar la generalidad, la pérdida de uso, la pérdida o alteración de datos, los retrasos y pérdidas de beneficios o ahorros resultantes del uso del presente documento.

Ninguna parte de este documento puede ser reproducida, almacenada en un sistema de recuperación, publicada, utilizada con fines comerciales o transmitida de ninguna forma, ni por ningún medio (ya sea electrónico, mecánico, por fotocopia, grabación u otro) sin previa autorización expresa y por escrito de Creo Inc.

Este documento se distribuye también en PDF (Portable Document Format) de Adobe Systems Incorporated. Se puede reproducir este documento del archivo PDF para uso interno. Las copias efectuadas a partir de un archivo PDF deben reproducirse completas.

#### *Marcas comerciales*

La marca Creo, el logotipo Creo y los nombres de los productos y servicios Creo a los que se hace referencia en este documento son marcas comerciales de Creo Inc.

Adobe, Acrobat, el logotipo de Acrobat y PDF son marcas registradas de Adobe Systems Inc., y están registradas en la Oficina de Patentes y Marcas Comerciales de los EE.UU. y pueden estar registradas en otras jurisdicciones.

Apple, AppleTalk, AppleShare, EtherTalk, LocalTalk, Macintosh y Laserwriter son marcas comerciales de Apple Computer Inc.

Microsoft, Microsoft Windows NT, Microsoft Windows 2000 y Windows son marcas comerciales o registradas de Microsoft Corp.

XEROX<sup>®</sup>, The Document Company<sup>®</sup>, the digital  $X$ <sup>®</sup>, y DocuColor son marcas comerciales de XEROX CORPORATION.

Los demás nombres de productos o marcas son marcas comerciales o registradas de sus respectivos propietarios.

#### *Compatibilidad con la FCC*

El equipo Creo al que se hace referencia en el presente documento cumple los requisitos de la sección 15 de la normativa de la FCC para un dispositivo informático de Clase A. El funcionamiento de un equipo Creo en un área residencial puede ocasionar interferencias en la recepción de TV y radio. El usuario deberá adoptar las medidas necesarias para corregir estas interferencias.

#### *Limitación de responsabilidad*

El producto, software o servicios se proporcionan sobre la base "como es" y "en la medida de su disponibilidad". A no ser que se declare específicamente de otra forma en su contacto, Creo Inc. rehúsa explícitamente la concesión de garantías de cualquier tipo, sean estas explícitas o implícitas, incluido, pero sin limitarse a ellas, cualquier garantía implícita de comerciabilidad, de aptitud para un uso específico y de no-violación.

Se entiende y se acepta que Creo Inc. no será responsable de ningún daño directo, indirecto, casual, especial, derivado o ejemplar incluidos, pero sin estar limitado a, la generalidad de los daños por pérdidas de beneficios, huelga de celo, uso, datos u otras pérdidas no tangibles (incluso si Creo hubiera sido advertido de la posibilidad de tales daños), derivados de: (i) el uso o la incapacidad de utilizar el producto o software; (ii) el coste de adquisición de bienes y servicios sustitutivos por la adquisición de cualquier tipo de productos, bienes, datos, software, información o servicios; (iii) acceso no autorizado a o modificación de sus productos, software o datos; (iv) declaraciones o conducta de terceras partes; (v) cualquier otro asunto relacionado con el producto, software o servicios.

Creo Inc. 3700 Gilmore Way Burnaby, B.C., Canadá V5G 4M1 Tel.: (1) (604) 451-2700 Fax: (1) (604) 437-9891 <http://www.creo.com/>

739-00095A-ES Agosto 2004

#### *Patentes*

Este producto está protegido por una o más de las siguientes patentes de los EE.UU.:

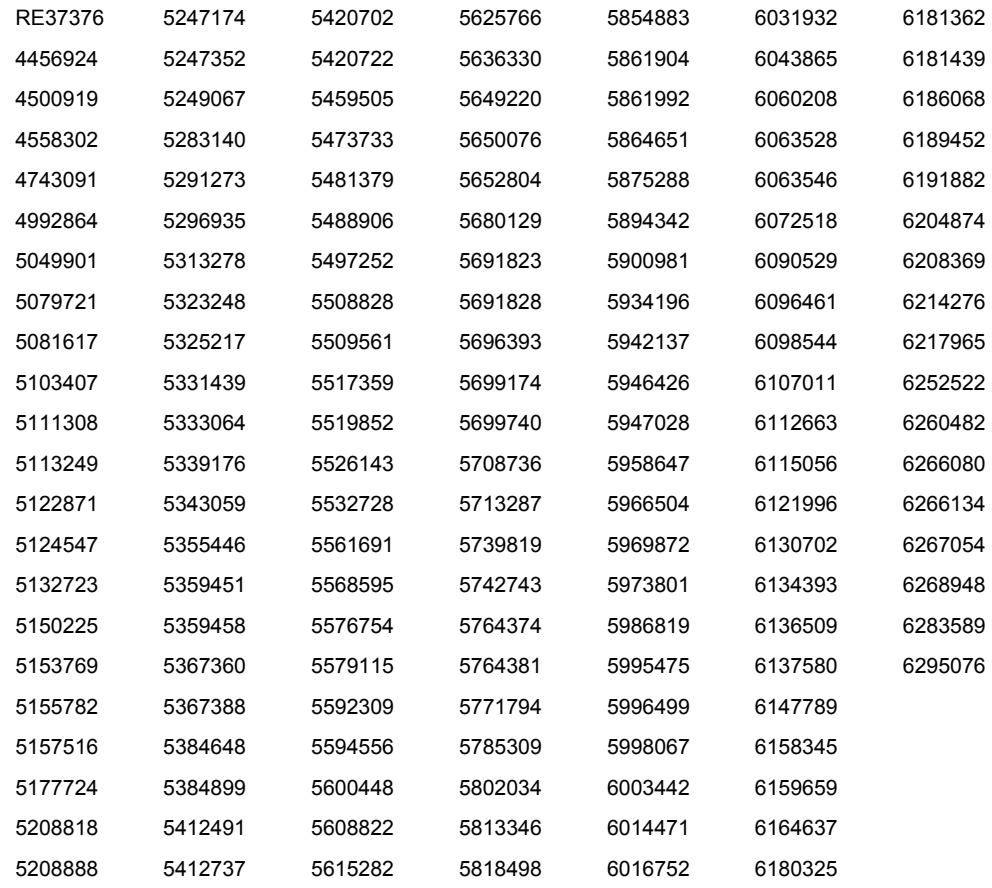

# Índice de contenidos

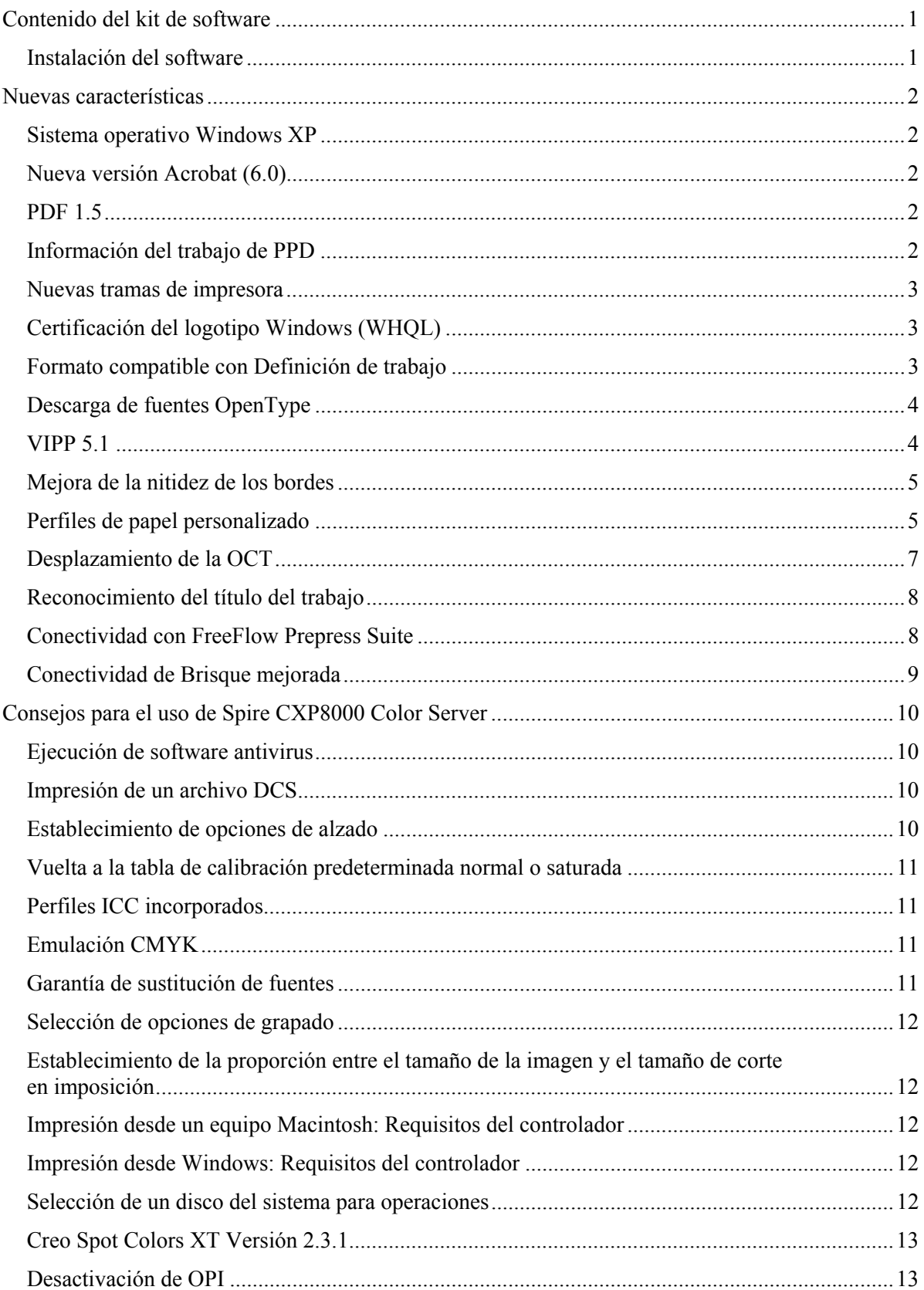

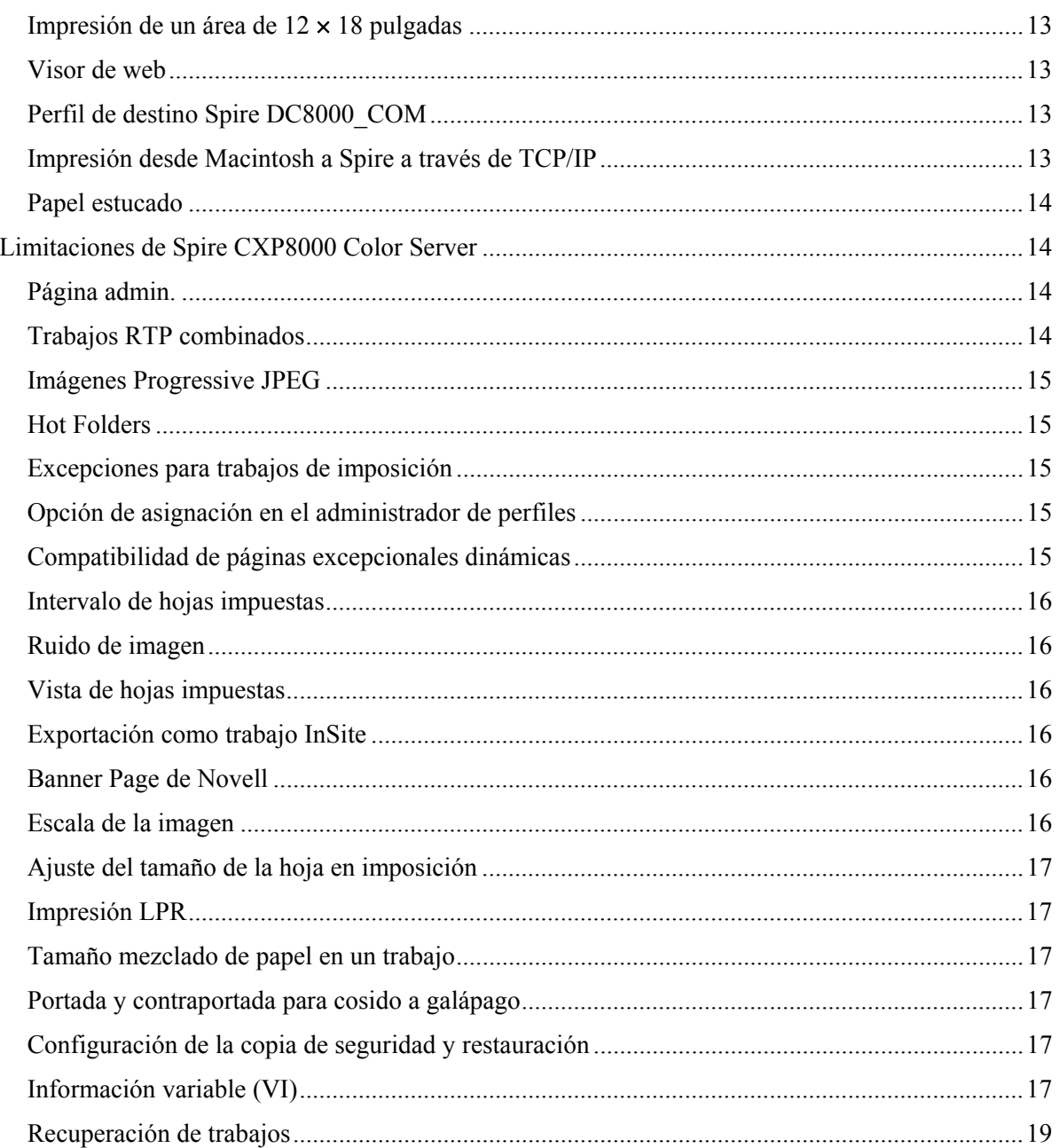

Esta página se deja intencionalmente en blanco

# <span id="page-7-0"></span>Contenido del kit de software

El kit de software incluye tres CD-ROM (CD-ROM n.º 1A, CD-ROM n.º 1B, CD-ROM n.º 2 y CD-ROM n.º 3), cuyo contenido se describen a continuación.

#### CD-ROM  $n^{\circ}$  1 (A y B)

Este CD-ROM contiene el sistema operativo Microsoft® Windows® XP® Professional con un menú personalizado para reinstalar Spire™ CXP8000 Color Server.

**Nota:** esta versión incluye Internet Explorer 6.0 y Service Pack 1.0.

#### CD-ROM n.º 2

Este CD contiene el software Spire CXP8000 Color Server (archivos de instalación, archivos PPD, controladores de impresora y utilidades).

#### CD-ROM n.º 3

Este CD contiene las utilidades y la *Guía del Usuario de Spire CXP8000 Color Server para la prensa digital Xerox DocuColor 8000*.

El CD contiene también particiones de Macintosh® y Windows, que se pueden montar en ambas plataformas. Puede copiar la *Guía del usuario de Spire CXP8000 Color Server para la prensa digital Xerox DocuColor 8000* en cualquier estación de trabajo que disponga de unidad de CD-ROM y enviar las guías a cualquier impresora.

#### **Para imprimir la Guía del usuario de Spire CXP8000 Color Server para la prensa digital Xerox DocuColor 8000 con el software Spire CXP8000 Color Server:**

- 1. Compruebe que el espacio de trabajo de Spire CXP8000 Color Server está abierto y, a continuación, introduzca el CD-ROM n.º 3 (Spire *CXP8000 Color Server Documentation and Utilities*) en la unidad de CD-ROM de Spire CXP8000 Color Server.
- 2. En el menú **Trabajo**, seleccione **Importar trabajo**.
- 3. Localice el CD y seleccione un archivo.
- 4. Haga clic en **Add to List** (Agregar a la lista) con el botón de flecha verde El archivo aparece en el extremo inferior del cuadro de diálogo **Importar**.
- 5. Haga clic en **Importar**. El archivo seleccionado se envía a Spire CXP8000 Color Server para su impresión.

#### Instalación del software

Para obtener más información sobre el software de Spire Color Server, póngase en contacto con el servicio de atención al cliente o la asistencia técnica.

# <span id="page-8-0"></span>Nuevas características

## Sistema operativo Windows XP

Spire CXP8000 Color Server ahora se ejecuta con el sistema operativo Windows XP Professional.

**Nota**: se recomienda encarecidamente que un ingeniero técnico lleve a cabo todas las actividades relacionadas con el sistema operativo y la administración del sistema, como, por ejemplo, reinstalación y recuperación y copia de seguridad del sistema.

#### Nueva versión Acrobat (6.0)

Spire CXP8000 Color Server incluye la nueva edición estándar Adobe® Acrobat® versión 6.0.

## PDF 1.5

Ahora Spire CXP800 Color Server admite el formato de archivo Adobe PDF 1.5.

#### Información del trabajo de PPD

Puede introducir texto libre en los siguientes campos desde el archivo PPD de Spire Color Server (sólo estaciones de trabajo clientes de Windows):

- Cuenta
- Destinatario
- Comentarios

Cuando se envía el trabajo a Spire Color Server, el texto agregado se copia automáticamente a los campos pertinentes en el parámetro **Información del trabajo** (ventana Parámetros del trabajo).

#### <span id="page-9-0"></span>**Limitaciones:**

- La Información del trabajo no está disponible para el software Adobe PageMaker<sup>®</sup> que se ejecuta con Windows XP y Windows 2000.
- Los campos de Información del trabajo pueden contener hasta 127 caracteres.

#### Nuevas tramas de impresora

Las nuevas tramas de impresora son: Punto 150, Punto 200, Punto 300, Punto 600, Línea 200 y tramas estocásticas. Ambas se encuentran disponibles en la ventana Parámetros del trabajo (ficha **Color**>**Tramado**) y en la ventana Configuración en **Preferencias>Color**.

## Certificación del logotipo Windows (WHQL)

Ahora Spire CXP8000 Color Server está certificado con el programa del logotipo Microsoft Windows y está registrado en el sitio web del programa de software.

## Formato compatible con Definición de trabajo

Spire CXP8000 Color Server es compatible con la impresión de archivos JDF del nivel 1 de las Especificaciones de conformidad de interoperabilidad (ICS, *Interoperability Conformance Specification*). JDF permite al software de otros fabricantes crear flujos de trabajo personalizados a través de la programación JDF. Existe más información disponible en los canales Creo sobre cómo conectar el servidor Spire Color a través de JDF.

<span id="page-10-0"></span>La ruta de salida se establece mediante la ventana Configuración.

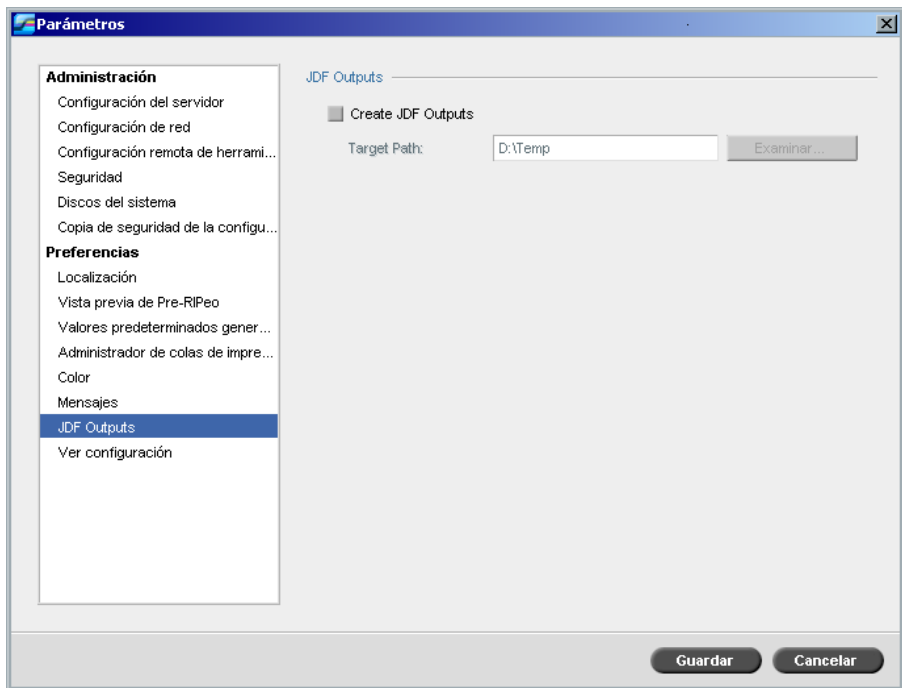

# Descarga de fuentes OpenType

Spire CXP8000 Color Server admite la descarga del formato de fuente de plataforma múltiple OpenType<sup>™</sup>.

## VIPP 5.1

Spire CXP8000 Color Server admite trabajos de información variable en el formato Xerox® VIPP versión 5.1.

# <span id="page-11-0"></span>Mejora de la nitidez de los bordes

Spire CXP8000 Color Server ofrece un método adicional para mejorar la nitidez de los bordes de textos y gráficos. Este método se excluye del método actual de anti-perfil dentado y utiliza una tecnología diferente para conseguir resultados de texto de atenuado.

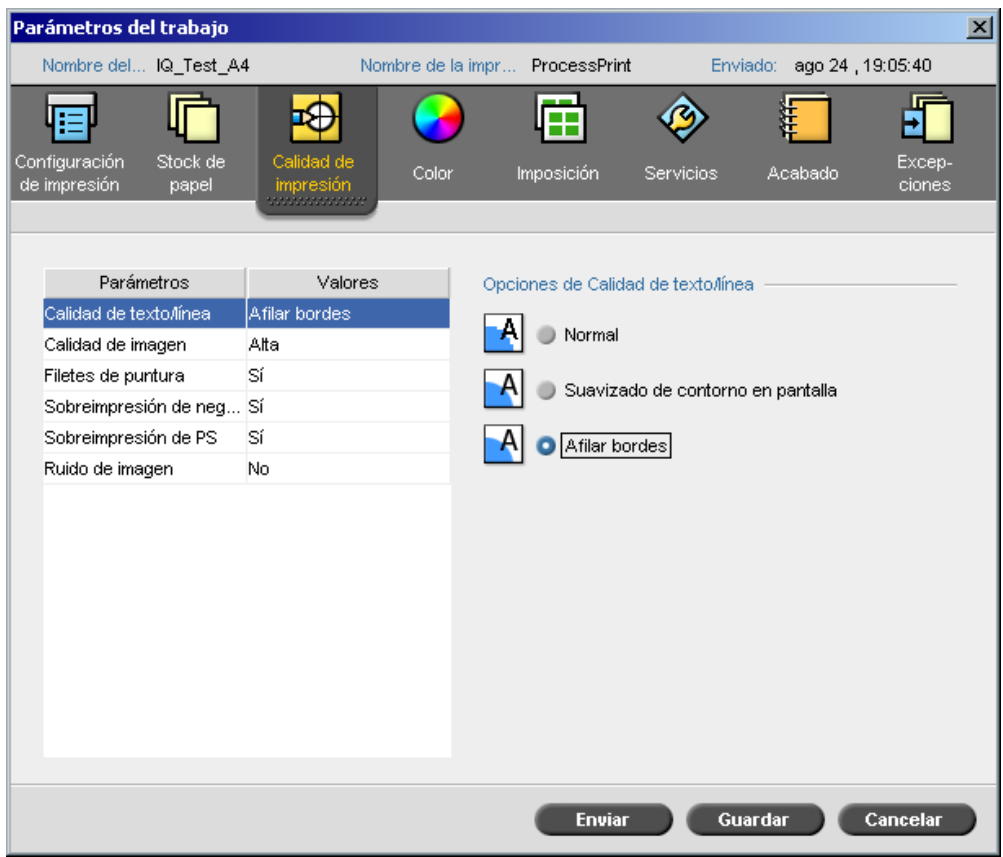

## Perfiles de papel personalizado

Spire CXP8000 Color Server admite perfiles de papel personalizado DocuColor y permite asignar un perfil de papel personalizado a un juego de papel. Seleccione la opción **Apagado**  en la ventana de Configuración para eliminar la **Función de papel personalizado**.

Cuando defina los perfiles personalizados, asegúrese de que los parámetros **Revestido** y **Peso** que ha seleccionado en la ventana de Parámetros de trabajo, corresponden con los mismos valores del perfil. Esto garantiza que se aplica el perfil correcto.

Asegúrese de que los parámetros que ha seleccionado de la impresora son **Base Range of Paper Type** (Gama base de tipo de papel).

Para obtener más información acerca de los Perfiles de papel personalizado, consulte *DocuColor 8000 System Administration Manual* (Manual de Administración del Sistema DocuColor 8000).

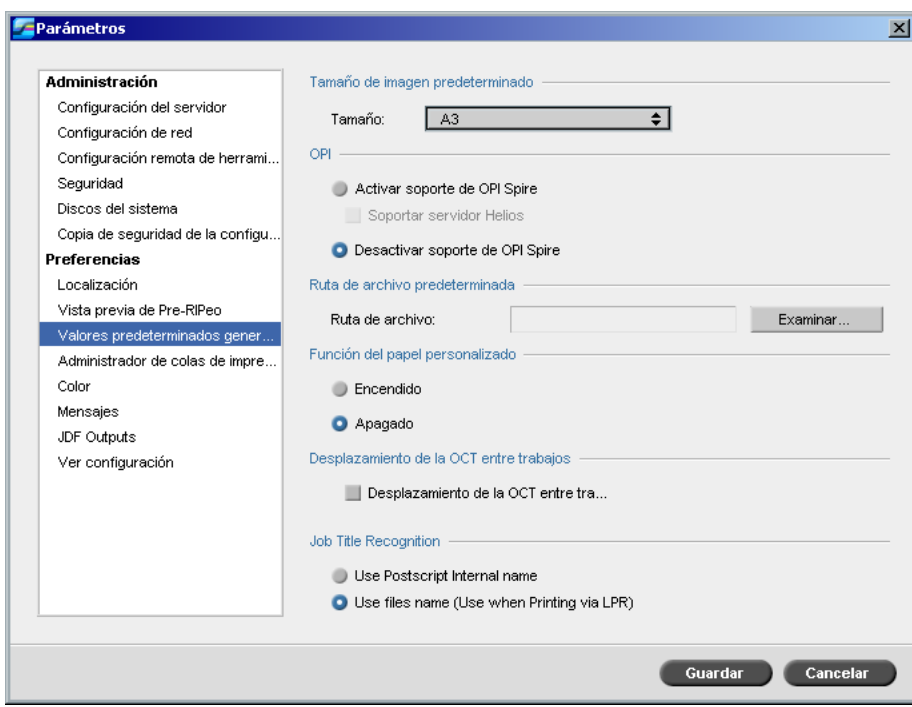

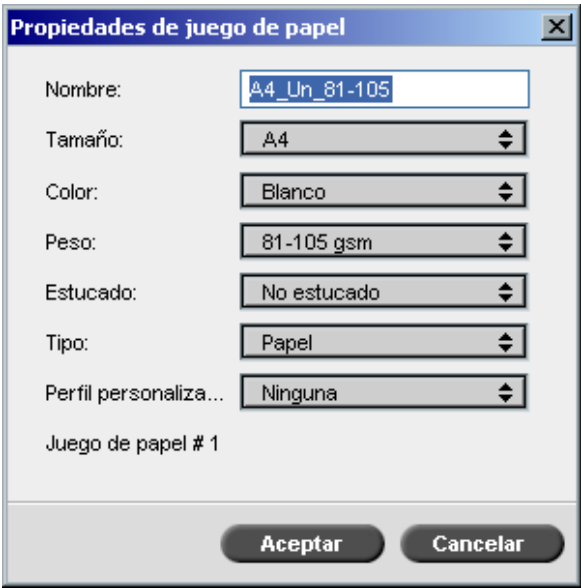

# <span id="page-13-0"></span>Desplazamiento de la OCT

Spire CXP8000 Color Server permite controlar la función de desplazamiento en Offset Catch Tray (OCT), ya sea entre trabajos en un nivel de sistema o dentro de un trabajo entre grupos. Esta función está disponible en la ventana de Parámetros de trabajo y en la ventana Configuración.

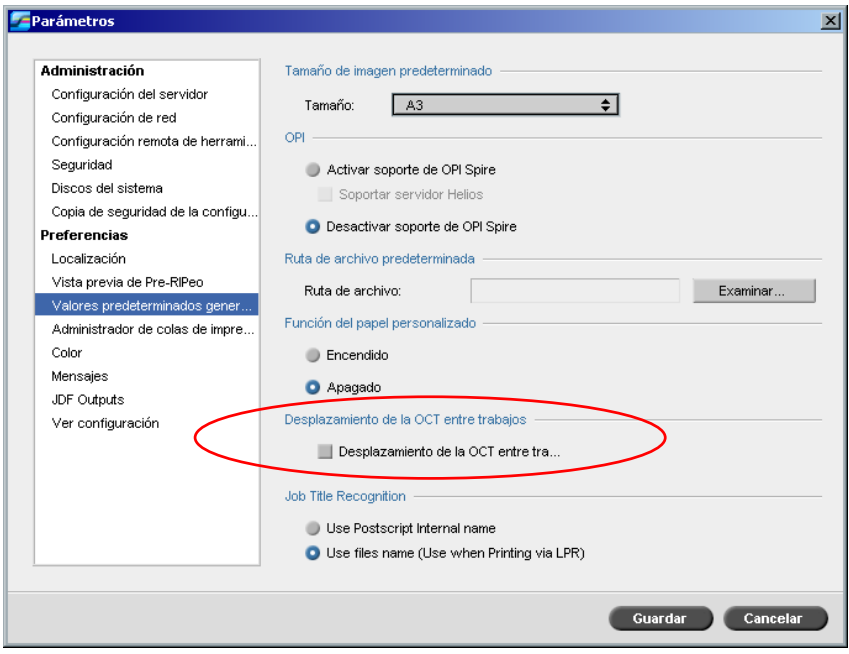

# <span id="page-14-0"></span>Reconocimiento del título del trabajo

Al enviar archivos para imprimir a través del mecanismo LPR, Spire CXP8000 Color Server le permite controlar la generación de nombres de trabajos. El nombre de trabajo se crea desde el nombre del archivo o desde el código de Adobe Postscript®. Seleccione cada opción en la ventana Configuración en **Preferencias>Valores predeterminados generales**.

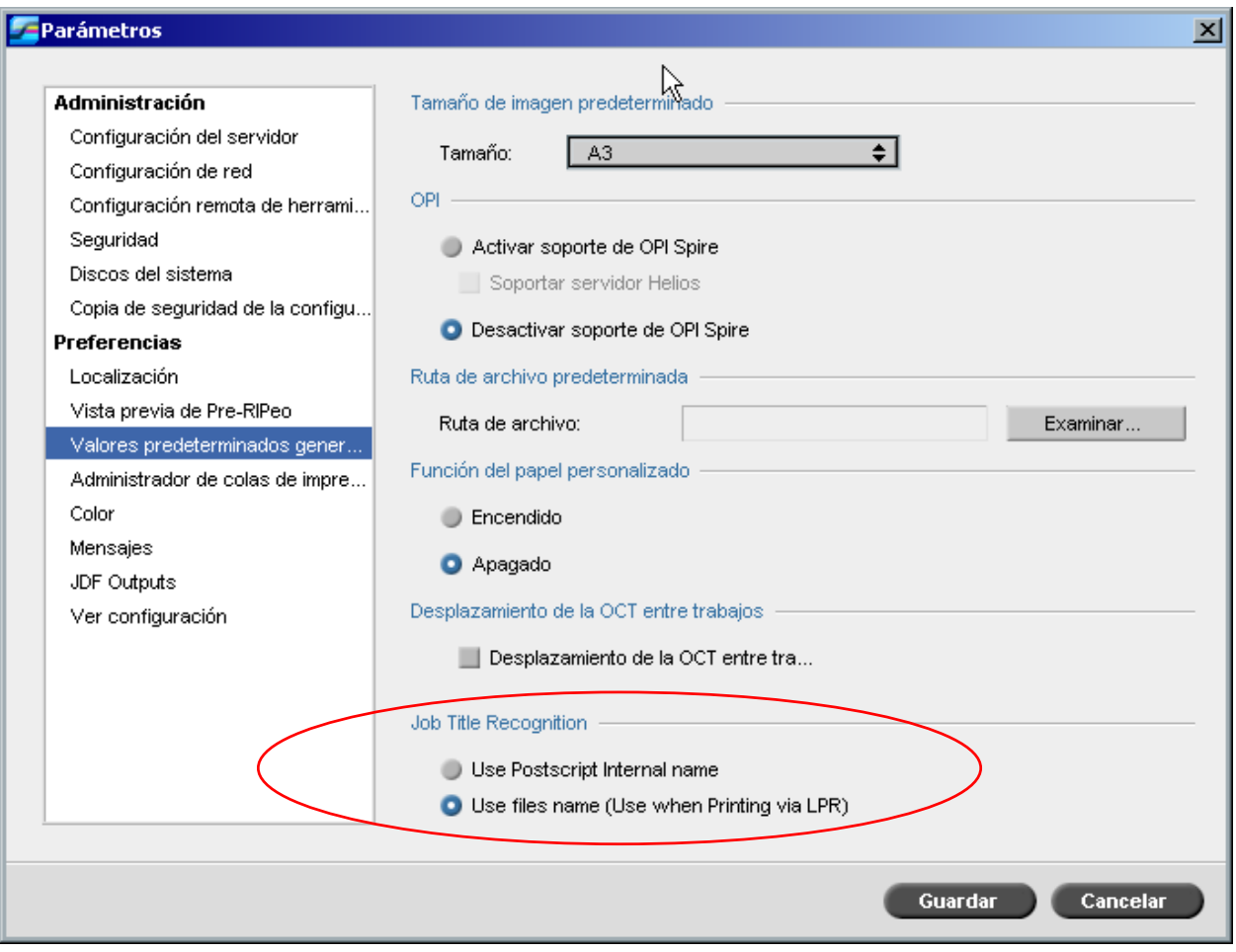

## Conectividad con FreeFlow Prepress Suite

En las aplicaciones FreeFlow™ Makeready, Web Services o Process Manager, puede establecer parámetros de trabajos y enviar el archivo directamente a Spire Color Server.

Spire Color Server recibe los parámetros de trabajo FreeFlow y los convierte automáticamente a los parámetros de trabajo de Spire.

Los parámetros disponibles en FreeFlow incluyen, por ejemplo, número de copias, impresión dúplex, posición de la imagen, propiedades del stock de papel, dispositivos de acabado, excepciones de páginas, cubiertas e inserciones.

## <span id="page-15-0"></span>Conectividad de Brisque mejorada

Además de poder importar un trabajo Brisque a Spire Color Server, ya sea mediante la ventana Importar o arrastrando el archivo a una hot folder de Spire, ahora puede enviar trabajos directamente de Brisque a Spire Color Server.

Spire Atom de Brisque le permite enviar trabajos Brisque, incluido impojob de Brisque, directamente de Brisque a Spire Color Server.

Este flujo de trabajo se basa en la conectividad de Unix y requiere la instalación de Microsoft Service para el software de Unix (SFU).

Después de completar la instalación de SFU, está disponible la opción **Enviar** del Administrador de archivos de Brisque para las hot folders o volúmenes compartidos de Spire Color Server.

#### **Notas:**

- Spire Color Server no es compatible con PSM (estación Brisque en plataformas Mac).
- La función Spire Atom de Brisque está disponible con la versión 5.1 de Brisque.

# <span id="page-16-0"></span>Consejos para el uso de Spire CXP8000 Color Server

## Ejecución de software antivirus

Spire CXP8000 Color Server se ha contrastado de manera satisfactoria con McAfee® VirusScan® 7.0 para el software antivirus del servidor Windows XP Professional. Evite utilizar el modo de detección automática y active el software antivirus sólo cuando la aplicación Spire CXP8000 Color Server esté cerrada.

Antes de instalar Spire CXP8000 Color Server, compruebe que el resto de la aplicaciones estén cerradas, incluidas las aplicaciones antivirus.

**Nota:** McAfee VirusScan no está incluido en el kit de software.

#### Impresión de un archivo DCS

Spire CXP8000 Color Server puede procesar archivos de entrada con archivos incrustados de formato DCS1 o DCS2 (Adobe Photoshop®).

#### **Para imprimir un archivo DCS:**

- 1. Coloque el archivo DCS en una aplicación de autoedición, como, por ejemplo, el software de QuarkXPress® o Macromedia FreeHand®.
- 2. Copie el archivo DCS a la carpeta **Alta resolución** de Spire CXP8000 Color Server (**D:\Shared\High Res**).
- 3. En la ventana Parámetros del trabajo o en el PPD, seleccione la ficha **Calidad de impresión**.
- 4. En las opciones **PS Overprint** (Sobreimpresión de PS), seleccione **Sí**.
- 5. Imprima el archivo en el modo compuesto.

**Nota:** puede utilizar una ruta diferente para los archivos DCS de alta resolución. Asegúrese de añadir la ruta a las rutas de búsqueda de Creo APR en la ficha **Servicios** en la ventana Parámetros del trabajo.

#### Establecimiento de opciones de alzado

La mayoría de los controladores de impresora y de las aplicaciones de Microsoft Office son compatibles con una opción de alzado. Para obtener salidas correctamente alzadas o grapadas, cancele la selección de la opción **Alzar** en el controlador de impresora y en la aplicación y, a continuación, seleccione la opción **Alzar** en el archivo PPD.

## <span id="page-17-0"></span>Vuelta a la tabla de calibración predeterminada normal o saturada

Si se editaron las tablas de calibración **Normal** o **Saturada** y se desea volver a la tabla de calibración predeterminada de Spire CXP8000 Color Server, siga los siguientes pasos:

- 1. En el menú **Herramientas**, seleccione **Calibración**. Aparece la ventana de Calibración.
- 2. En la lista **Nombre de la calibración**, seleccione **SpireNormal** o **SpireSaturated**.
- 3. Haga clic en **Editar**. Aparece la ventana **Editar** calibración.
- 4. Haga clic en **Guardar como**. Aparece el cuadro de diálogo Guardar como.
- 5. En el cuadro **Nombre del archivo**, escriba Normal o Saturada.
- 6. Haga clic en **Aceptar**. Aparece un mensaje:
- 7. Haga clic en **Sí**.

## Perfiles ICC incorporados

Adobe y Spire CXP8000 Color Server son compatibles con la gestión cromática de PostScript y los flujos de trabajo CSA y CRD. CSA se extrae del perfil ICC sólo cuando se selecciona la gestión cromática PostScript en la aplicación DTP. Spire CXP8000 Color Server utiliza el CSA incrustado cuando se establecen los parámetros **RGB Workflow** (Flujo de trabajo RGB) o **CMYK Workflow** (Flujo de trabajo CMYK) como **Utilizar CSA de origen** (ventana Parámetros del trabajo>ficha **Color**).

## Emulación CMYK

Evite nombres de perfiles ICC que contengan espacios o caracteres incorrectos. Los siguientes son ejemplos de caracteres no válidos: @ #  $\frac{10}{10}$  %  $\frac{10}{10}$  ( ) - / ? > < ' "; : ] [ { } \

#### Garantía de sustitución de fuentes

Si Spire CXP8000 Color Server no logra sustituir fuentes y no se imprime ninguna fuente en la salida, cancele la selección de la casilla de verificación **Sustitución de fuentes desactivada** en la impresora virtual.

## <span id="page-18-0"></span>Selección de opciones de grapado

Independientemente de si la orientación de la imagen está establecida como Vertical u Horizontal, las opciones de grapado disponibles incluyen tanto Vertical como Horizontal. Asegúrese de seleccionar la opción de orientación de grapado que corresponde a la orientación de la imagen. Si no lo hace, la imagen se puede cortar.

## Establecimiento de la proporción entre el tamaño de la imagen y el tamaño de corte en imposición

Asegúrese de que la proporción entre el tamaño de la imagen y el tamaño de corte en imposición es menor de 3.0. Si el valor es mayor, se puede producir un error en la impresión del trabajo. Por ejemplo, no coloque dos imágenes de tamaño tabloide que se cortan a tamaño carta, en una hoja de tamaño tabloide.

## Impresión desde un equipo Macintosh: Requisitos del controlador

Es compatible con Mac  $OS^{\circledast}$  9.x y superior. El controlador de impresora recomendado depende de la versión del sistema operativo que se utilice. El uso de otros controladores puede causar problemas desconocidos.

**Mac Controlador de impresora recomendado** 

9.x. y superior LaserWriter 8.7

Spire CXP8000 Color Server no requiere la instalación de ningún controlador para Mac OS X. Para imprimir a Spire CXP8000 Color Server desde Macintosh OS X, utilice la aplicación Print Center y después seleccione **Add** (Agregar) para agregar la impresora virtual.

#### Impresión desde Windows: Requisitos del controlador

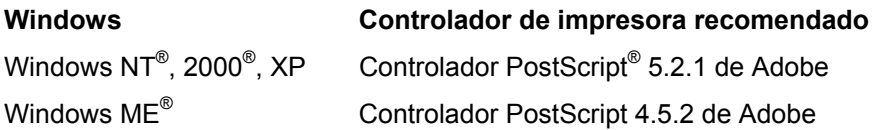

Los clientes Windows NT y 2000 pueden necesitar iniciar la sesión de la impresora CXP8000 Color Server después de reiniciar o al iniciar la sesión como un usuario diferente. El nombre de inicio de sesión predeterminado es *operator* y la contraseña es *spire*.

#### Selección de un disco del sistema para operaciones

No haga ningún tipo de operación en el disco C, como, por ejemplo, archivar. Ejecute estas operaciones en el disco D.

## <span id="page-19-0"></span>Creo Spot Colors XT Versión 2.3.1

Al utilizar QuarkXPress, no es recomendable trabajar con Creo Spot Colors XT versión 2.3.1XTension.

#### Desactivación de OPI

Al utilizar Creo APR en Spire CXP8000 Color Server, compruebe que OPI XTension no está activo en QuarkXPress. Otra posibilidad consiste en desactivar la casilla de verificación **Activar soporte de OPI Spire** en la ventana Configuración>**Preferencias>Valores predeterminados generales**.

#### Impresión de un área de 12  $\times$  18 pulgadas

Utilice papel de  $12.6 \times 19.2$  pulgadas para imprimir un área completa de impresión de  $12 \times 18$  pulgadas.

#### Visor de web

Para conectar Spire CXP8000 Color Server desde una estación de trabajo cliente Macintosh, utilice la dirección IP de Spire CXP8000 Color Server. Puede obtener la dirección IP desde Spire CXP8000 haciendo clic en la ficha **DFE Monitor** (Monitor del DFE)>**Network** (Red).

El visor web se ejecuta sólo en exploradores Explorer 5.0 y superior, y es adecuado tanto para plataformas Macintosh como Windows.

## Perfil de destino Spire DC8000\_COM

Si un trabajo que contiene tonos azules no se imprime a su gusto, por ejemplo los tonos azules aparecen demasiado púrpura, utilice el perfil de destino predefinido SpireDC8000\_COM y la emulación requerida.

#### Impresión desde Macintosh a Spire a través de TCP/IP

La conexión Spire a través de TCP/IP permite a los clientes Macintosh imprimir trabajos en Spire CXP6000 Color Server mediante un protocolo TCP/IP. Esta conexión permite un considerable aumento de velocidad en el envío a la cola de impresión.

Para configurar la impresión TCP/IP desde Macintosh, descargue el instalador **Choose Spire Over IP** desde la carpeta **D:Utilities** de Spire CXP8000 Color Server. Para obtener más información, consulte la *Guía del usuario de Spire CXP8000 Color Server.*

<span id="page-20-0"></span>Para activar la conexión Spire a través de TCP/IP, se requiere Macintosh O/S versión 9.x o superior, además de una aplicación LaserWriter versión 8.6 o superior instalada, o bien AdobePS 8.8 o superior. Si no dispone de una aplicación LaserWriter compatible instalada, esta aplicación puede descargarse desde Spire CXP8000 Color Server, en la carpeta D:\Utilities\Mac utilities.

## Papel estucado

Compruebe que el peso del material del papel estucado programado en Job Ticket (Nota de trabajo) o en el PPD corresponde al peso real establecido en la Prensa digital DocuColor.

# Limitaciones de Spire CXP8000 Color Server

#### Página admin.

- Cuando se imprime la **Página admin.**, el cuadro **Color Server Name** (Nombre de Color Server) muestra el nombre de Color Server como aparece en una estación de trabajo cliente Macintosh, además del nombre de la estación de trabajo cliente como se vería en una estación de trabajo cliente Windows.
- Cuando se imprime la **Página admin.**, el cuadro **Remitente** muestra el nombre del propietario como aparece en la estación de trabajo cliente Macintosh OS 9.x, además del nombre del usuario como se vería en Macintosh OS X.
- En una imposición, cuando se selecciona la opción **Ajustar a página** para la **Página admin.,** cambia la escala de la imagen.
- La **Página admin**. se imprime únicamente en inglés.
- Las actualizaciones de la Página admin. requieren que el trabajo se vuelva a procesar después de introducir los cambios en los parámetros de Job Ticket (Notas de trabajo).

## Trabajos RTP combinados

Tras combinar trabajos en la herramienta **Previsualizador y editor de trabajos**, no se debe cambiar ningún parámetro del trabajo que requiera re-RIPeo, como por ejemplo **Emulación de color**, **Calidad de imagen** o cambios en **Imposition template** (Trazado de imposición) que requieran una rotación de 90 grados.

# <span id="page-21-0"></span>Imágenes Progressive JPEG

Las imágenes Progressive JPEG no son compatibles.

## Hot Folders

- No se pueden importar archivos TIFF a Spire Color Server a través de una hot folder.
- Envíe trabajos de Brisque con el nombre **foldername.job** y no sólo el archivo **.assign**.
- Envíe páginas individuales de un trabajo de Brisque con el nombre **foldername.p**.
- En Windows 98, si el nombre de la impresora tiene más de ocho caracteres; no aparece el nombre ni el icono de la carpeta activa.
- En Windows ME, si el nombre de la impresora tiene más de once caracteres; no aparece el nombre ni el icono de la carpeta activa.

**Nota:** estas impresoras virtuales se pueden guardar con un nombre más corto y utilizar en cambio sus carpetas activas correspondientes.

## Excepciones para trabajos de imposición

- Cuando se utiliza el trazado **Repetición** con la opción **Cortar y apilar**, la ficha **Excepciones** no está disponible.
- En una imposición, no se puede establecer el tamaño del papel como excepción.
- En una imposición, no se deben utilizar los parámetros de **Portada** o **Back cover**  (Contraportada) para imprimir portadas o contraportadas. En cambio, utilice la ficha **Excepciones** en la ventana Parámetros del trabajo y especifique la hoja número uno como una excepción en el trabajo.

## Opción de asignación en el administrador de perfiles

La función Asignación no siempre funciona en esta versión como es previsto, los perfiles de destino que se asignan a colores de papel específicos no afectan los resultados de la impresión.

## Compatibilidad de páginas excepcionales dinámicas

Si un trabajo se imprime utilizando una impresora virtual de páginas excepcionales dinámicas, la ficha **Imposition** (Imposición) en la ventana Parámetros del trabajo no está disponible.

## <span id="page-22-0"></span>Intervalo de hojas impuestas

Esta función solamente está disponible para trabajos RTP de imposición.

Para archivos RTP de imposición no-VI, el **Intervalo de páginas** cambia automáticamente a **Intervalo de hojas impuestas**. Una excepción es que para estos archivos de repetición, el intervalo de impresión es **Intervalo de páginas** y no **Intervalo de hojas impuestas**.

Para archivos RTP de imposición de VI, el intervalo de impresión es **Intervalo de folletos**. Sin embargo, en archivos de cortar y apilar, el parámetro de intervalo de impresión no está disponible.

Una hoja se entiende como una cara de la hoja de papel física. En la impresión dúplex, cada hoja se cuenta dos veces, por ejemplo la hoja 1 tiene lado A y lado B.

## Ruido de imagen

El ruido de imagen afecta sólo a elementos de tono continuo (CT).

#### Vista de hojas impuestas

La ficha **Hojas impuestas** sólo está disponible para trabajos RTP de imposición.

Si se combina un trabajo RTP de imposición, se debe guardar el trabajo recientemente impuesto. Entonces se puede previsualizar el trabajo recientemente impuesto con la herramienta **Previsualizador y editor de trabajos**.

## Exportación como trabajo InSite

La opción de Exportar como trabajo InSite sólo está disponible para archivos no-VI RTP.

**Nota:** Synapse InSite es un portal Internet que proporciona interacción al cliente a través de una interfaz de usuario web, carga o descarga, seguimiento de actividades de trabajos, agregado de notas de trabajos y ciclo de aprobación.

#### Banner Page de Novell

Las páginas de presentación no son compatibles en una red Novell.

#### Escala de la imagen

La utilidad **PDF Optimization** (Optimización de PDF) no es compatible con el parámetro **Escala de imagen**. Si selecciona el parámetro **Escala de imagen**, se desactiva automáticamente la optimización de PDF.

No se puede aplicar el parámetro **Escala de la imagen** a trabajos VI.

## <span id="page-23-0"></span>Ajuste del tamaño de la hoja en imposición

La casilla de verificación **Ajustar al tamaño de la hoja** en la ficha **Imposition** (Imposición) (parámetro **Template** [Trazado]) no es compatible con trabajos VI.

La casilla de verificación **Ajustar al tamaño de la hoja** en la ficha **Imposition** (Imposición) (parámetro **Template** [Trazado]) no se puede utilizar con la utilidad **PDF Optimization**  (Optimización de PDF).

## Impresión LPR

Todos los comandos LPR relacionados con programación de trabajos, como por ejemplo **Método de impresión** o **Número de copias**, no son compatibles.

## Tamaño mezclado de papel en un trabajo

Para imprimir un trabajo que utiliza varios tamaños de papel, asegúrese de que sitúa todo el papel en la misma dirección de alimentación, por ejemplo, si imprime un trabajo con 11x17 y stocks de papel, sitúe el stock en vertical.

#### Portada y contraportada para cosido a galápago

Si se agrega una portada o contraportada a un archivo en el que la opción **cosido a galápago**  está seleccionada, la página del medio del folleto se imprimirá en el stock de papel que se utiliza para la cubierta.

#### Configuración de la copia de seguridad y restauración

Al restaurar la configuración de la copia de seguridad, tenga en cuenta que no todos los recursos definidos por el usuario (por ejemplo impresora virtual o perfiles personalizados) se restablecen correctamente y también que no se puede restaurar la lista de Juego de papel.

## CD externo

Evite importar archivos directamente desde un CD o definir una ruta de alta resolución en un CD. Copie los archivos a una carpeta compartida.

#### Información variable (VI)

Proceso de especificación de impresión variable

Se recomienda utilizar la aplicación Darwin de Creo versión 4.5 o superior.

Por lo general, DocuColor 8000 gestiona trabajos de información variable de modo eficaz en longitudes de ejecución segmentadas. Los trabajos grandes y complejos deben segmentarse siempre en longitudes de ejecución menores para obtener un rendimiento máximo. El tamaño exacto de la longitud de ejecución depende de la cantidad de cobertura variable y la demografía de los elementos (el tamaño y porcentaje del texto variable en comparación con las imágenes y los gráficos).

Se debe realizar un mantenimiento periódico del disco para garantizar una operación sin problemas.

#### Impresión de trabajos VIPP recuperados

Si se desea imprimir un trabajo VIPP recuperado, cancele la selección del parámetro **Intervalo de impresión**. Si no se cancela la selección de este parámetros, el trabajo puede fallar en **Cola de impresión** y entonces aparece el siguiente mensaje:

Error en la impresión del trabajo. Trate de volver a enviar el trabajo.

Después de RIPear el trabajo, se puede volver seleccionar la opción **Intervalo de impresión**.

Miniaturas de trabajos de VI

- Si utiliza **Previsualizador y editor de trabajos** para visualizar miniaturas de trabajos de VI que incluyen registros múltiples, se puede demorar hasta que se generan todas las miniaturas en las páginas del trabajo de VI seleccionado. Mientras se generan las miniaturas, no se puede seleccionar ningún otro trabajo.
- Abra miniaturas de trabajos VIPP o Especificación de impresión variable que ya han sido RIPeados y están en la ventana de Almacenamiento sólo si desea visualizar las miniaturas de la totalidad del trabajo de VI.

#### Convenciones de nombres de archivos

Asegúrese de cumplir con las convenciones de nombres especificadas en la *Guía de impresión de CXP8000*. Los caracteres incorrectos y los nombres de archivos con espacios pueden producir problemas.

- Evite utilizar los siguientes caracteres en nombres de archivos de imágenes y trabajos: !  $@# $ \% \triangle \& *( ) - ? \ge 5$ '"; : ]  $[ {} \} \setminus ]$ . En ciertos casos, Spire CXP8000 Color Server sustituye un subrayado ( \_ ) en nombres de archivos que contienen estos caracteres. Como resultado, las imágenes de alta resolución no se pueden usar cuando se está utilizando APR de Creo.
- No introduzca un espacio al principio y al final del nombre de un archivo.
- Antes de crear cualquier archivo Especificación de impresión variable de Darwin, se recomienda verificar en la base de datos y en todos los archivos de imágenes si hay caracteres no válidos, y editar estos archivos.

<span id="page-25-0"></span>Archivos de imágenes de especificación de impresión variable

La aplicación Spire es compatible con tipos de archivo que utilizan la función APR (Cambio automático de imágenes) de Creo y la extensión Synapse PrintXT. Los tipos de archivos compatibles son EPS, TIFF y CT.

**Nota:** se pueden producir errores generales de PostScript cuando se establece la extensión Synapse PrintXT para ejecutar un intercambio de imágenes en tipos no compatibles de archivos (PDF, TIFF con compresión LZW y mapas de bits en escala de grises).

#### Trabajos Print Shop Mail

- Los trabajos Print Shop Mail que contienen elementos de VI en orientación horizontal se procesan e imprimen en orientación vertical.
- Print Shop Mail sólo es compatible con imágenes EPS.
- Archivos de especificación de impresión variable que son generados desde Print Shop Mail versión 4.36 para Macintosh y versión 4.1 ~ compilación 72 para Windows, no se imponen correctamente en Spire CXP8000 Color Server.

## Recuperación de trabajos

No se puede recuperar un trabajo si el nombre de host y el nombre de la impresora virtual suman más de 21 caracteres.

Si se archiva un trabajo de otro Spire Color Server como el CXP5000 o CXP6000 y se recupera el trabajo en Spire CXP8000 Color Server, pueden cambiar algunos parámetros del trabajo. Otros productos Spire no son compatibles con todas las funciones de CXP8000. En estos casos se emplean los parámetros predeterminados de la impresora virtual CXP8000 ProcessPrint. Además, si no existen recursos en CXP8000 como gradaciones, emulaciones o juegos de papel, se le solicitará que cambie estos parámetros.